# WinServices Crack (April-2022)

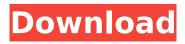

1/4

### WinServices Crack + [March-2022]

Version: Version 2.0.0 File Size: 9,010,000 bytes Release Date: 2014-03-12 Update Date: 2014-03-12 Compatibility: Windows 7, Windows 8, Windows 8.1, Windows 10 Privacy: Unknown Language: English License: Free Developer: Gabriel Granado Publisher: Gabriel Granado Extract files with WinRar 1. Click the WinRar icon (represented by the R.0 file extension) on the desktop. 2. Click Extract to start extracting WinRAR, 3. Move the downloaded files to the Download Folder, 4, Run WinRAR again and extract the WinSCP. 5. Unzip the downloaded files using WinRAR. 6. Run the setup file. 7. Move "WinServicesSetup.exe" to its installation folder. 8. Double-click "WinServicesSetup.exe" to install the program. Trikara Trikara, Opava District, a village and municipality in the Opava Region and formerly in the Olomouc Region of the Czech Republic. In 1873, it had a population of 230. The village is located on the border with Austria at a point where the Bóbr river flows into the Czech Republic and the Amstetten to Nikšić railway line crosses the national border. The municipality lies in the Sady district, 2 kilometres from the district town of Melnik. References This article was initially translated from the Czech Wikipedia. Category: Villages in SadyQ: How can I set up a custom path in.gitconfig for submodules? I want to use a path in my.gitconfig file that is different from my project's root, such that all submodules live under the same directory structure but I still have a working.git/config which keeps track of all files in my repository. I've been trying to figure out the command for a long time but I haven't been able to. This is what I have in my.git/config file: [core] repositoryformatversion = 0 filemode = true bare = false

## WinServices With Full Keygen Free [Win/Mac] 2022

Launches all installed Windows services, showing basic information, type, load order, and start type. Also allows you to start, pause, stop, and resume them. Windows Services Manager: Control and view all of your Windows services in various ways (e.g. view detailed information and control their properties). Compare services between two configurations (e.g. servers in a LAN). System restore and troubleshooting: Pause/unpause services from the Windows Services Manager, view their status, control their start type and start, and restart them. No, we were not paid to mention it, nor do we profit from this. We simply wanted to inform you about a free Windows update that is available now and that can help you check out what your security settings are. As they explain it, you can be on a black list, or get flagged by the operating system for different reasons. You can find out why in a few minutes by installing this free tool. Basically, Windows Defender, the firewall and antivirus installed by default on Windows operating systems, is updated to protect against several threats and detect them. There are three modes of operation that can be activated in the latest version: Real-time mode (uses new technologies that detect malware running and exploit vulnerabilities in existing malware), also known as sandbox mode Default mode (uses technologies that are less efficient, but they can be activated to provide a basic degree of protection against malware and vulnerabilities) No mode (allows to to ignore the detection and provide a basic level of protection, without compromising system performance) Other highlights of the update include the fact that the latest version supports the detection of heap overflow attacks, which are one of the most dangerous in the malware world, and that it tries to fix, or at least alert you about, non-critical system problems, such as non-valid system registry, which can potentially lead to "unexpected shutdowns" or other critical problems. Finally, you can improve system performance, thanks to the various enhancements made for resource protection and optimizing the copying of files. To get all of the details about the latest security update, you can visit its dedicated official website. You can also find a more technical explanation about the malware detection techniques used by Windows Defender at the website. It could be that, because the update is currently active, or because of the Windows version, the Wi-Fi icon doesn't appear on your system. If so, then we want to b7e8fdf5c8

# WinServices Crack + Free [32|64bit]

WinServices is designed to control services and create service snapshots easily and compare them. It's designed for enterprises and organizations who need a user-friendly solution to manage services. The service running time report and management features are essential to manage the performance of local and remote computer systems. WinServices is a free to use... Efficient and easy to use. But, WinServices, does not remember "Started" and "Stopped" values. Those state is overwritten. Only the "Running" values remain in the config file. I have this problem sometimes, not all the time. I was able to solve the problem by following the instructions in the README.txt. Installation and Configuration Unzip and open the downloaded package. The installation requires that you have access to the My Computer or C:\WINDOWS\SYSTEM32\CONFIG\software directory. Windows Services (WSP1) is the default Microsoft tool to control services in Microsoft Windows. On this site we present a service builder that enables you to create, edit and delete service files. It is based on WSP1 and can not be used as an alternative replacement for WSP1. However... Sometimes it is useful to be able to view information about all of the programs running on your computer system. Usually you can get that information by running the Task Manager. However, if you are using a Windows Server, then you will find that you are not able to launch the Task Manager. This article... Add this program to your computer's startup to make the task manager accessible when you logon. This will add "Task Manager" to the "Startup Programs" on your Start Menu. When you have installed the Startup Loader program, click on the Add button at the bottom of the screen. In the "Startup Type" field, select "Application" and then "Run Program." Select "Task Manager" from the programs list and then click on the "Add" button. Click on the "OK" button to start the program. This will start the Task Manager program, which you can access when you logon to your system. The present invention relates generally to a leveling method for forming a coating film on a plurality of substrates stacked on a base, such as stacked fuel cell stack, for the purpose of protecting the substr

#### What's New In?

You can see the following Screenshot of the "Service B:` Service Status" screen: Properties: Startup Type: Stop Type: Port Number: Stop Error: Accesses: Name: Running Time: Startup Type: Service Manager Properties: ========== You can see the following see the following Screenshot of the "Service Monitor" snapin: can see the following Screenshot of the "Service Manager" snapin: ]]>2017-12-03T00:01:00-08:00 Beams from a software store to an Amazon device Beams is a software store powered by Amazon that works with Android and Windows smartphones. To use Beams, users have to download the app and then connect their device to a special dongle which lets Beams beam content to the phone. The dongle is included with the app. What Beams does Beams has a catalog of more than 200,000 apps and games, similar to Google Play Store. It allows you to browse apps, read user reviews, get app updates, install and play games, and even save content to the cloud. The catalog contains Android apps, Windows apps, and games. For Android, there are categories like Entertainment, Life, and Work. When browsing, you can see app details, user reviews, and game ratings. For Windows, Beams offers categories like Video Games, Social Apps, Game Ready, Games, and Active Apps. When browsing, users can read user reviews, or get updates, and change system settings if needed. When Beams is installed, it also creates a shortcut icon on the home screen of Android and Windows smartphones. For instance, there is an icon for the "Choose and Download" category on Android, and on Windows, a link to the "Games" category is available for each game available. If you go to the section "Get Started", users can choose to pay or get the app completely free

### **System Requirements:**

OS: Windows 10, Windows 8, Windows 7 SP1, Windows Vista SP2 or Windows XP SP3 Intel® Core™ i3/i5/i7 Quad-Core CPU 2.0 GHz or faster 2 GB RAM 8 GB free hard disk space DirectX 11.0c or newer HDD support of 1 GB Sound card (optional) Software: Windows 10, Windows 8, Windows 7 SP1, Windows Vista SP2 or Windows XP SP3 Intel® Core™ i

#### Related links:

https://platform.alefbet.academy/blog/index.php?entryid=5011

https://www.larpy.cz/files/NoteXplorer\_2000\_Crack\_\_Full\_Version\_Download.pdf

http://theludwigshafen.com/?p=4774

https://43gear.com/runasservice-updated-2022/

https://520bhl.com/wp-content/uploads/2022/07/CAS\_BACnet\_Explorer.pdf

https://www.5etwal.com/portable-spreader-crack-full-product-key-2022-new/

https://sym-bio.be/wp-content/uploads/2022/07/Myiad Flipbook Maker.pdf

https://instantitschool.com/adobe-edge-inspect-crack-activation-free-download/

https://csermooc78next.blog/2022/07/04/cartoon-animator-2-01-1231-1-crack-free-download/

https://dawnintheworld.net/apen-audio-cd-burner-2008-8-25/

http://www.babel-web.eu/p7/real-vista-3d-graphics-with-product-key-free-updated/

http://buyzionpark.com/?p=29597

https://abckidsclub.pl/drumtrack-activation-kev-march-2022/

https://resistanceschool.info/downloaderxl-package-pro-crack-serial-key-latest-2022/

https://droqueriaconfia.com/asian-park-license-key-full-free-latest-2022/

https://myvictoryfaith.org/wp-content/uploads/2022/07/Lava Leaf Crack Free.pdf

https://remcdbcrb.org/wp-content/uploads/2022/07/Cube2DM.pdf

https://lasdocas.cl/sweet-little-piano-crack-2022/

https://www.ocacp.com/wp-content/uploads/2022/07/detaard.pdf

https://wanoengineeringsystems.com/mdfview-torrent/

4/4